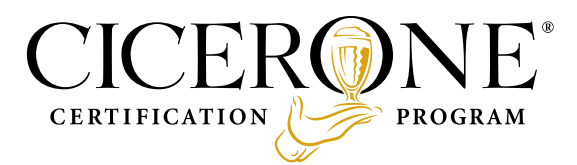

# **Uso del título y logotipo de Certified Cicerone®**

Felicidades! Como Certified Cicerone te has ganado el derecho de usar dos distintivos especificos que solamente los Certified Cicerones pueden usar: 1) el título and 2) el logo de Certified Cicerone. Sin embargo, aunque tu tienes el derecho a usar estos distintivos, tu tienes la obligación de usarlos correctamente para proteger el valor de la certificación y tu propio derecho a usarlos. Veamos uno a la vez:

Título: El título correcto para tu nivel es "Certified Cicerone." Claro, cuando lo dices, todo lo que tienes que decir es, "Yo soy un Certified Cicerone." Pero cuando lo escribes—o pides a otros que lo escriban—hay unas reglas especificas que hay que seguir:

- 1. Siempre la primera letra de ambas palabras van en mayúscula—este es un título formal y una marca registrada, por lo tanto siempre debe ir con mayúscula.
- 2. Siempre debes incluir la ® al final de la segunda palabra. (Ver la segunda página para una referencia rápida de como agregarla tanto en computadoras con Windows como en Apple.)
- 3. Este título no esta completo ni correcto sin TU NOMBRE! Tu nombres siempre debe aparecer asociado con el título en todos los usos y en todos los lugares donde se use. Ni tu ni la compañía donde laboras tienen derecho a utilizar el título de "Certified Cicerone" sin que tu nombre (o el nombre de otro Certified Cicerone) aparesca junto al título en un tamaño de letra similar.

Adicionalmente también nota que mientras alguien puede informalmente referirse a ti como "Cicerone Miguel" cuando hablan, la palabra "Cicerone" no puede ser utilizada por escrito ni como un título ni como forma de referise a tu persona. EL TÍTULO COMPLETO SIEMPRE DEBE DE SER UTILIZADO! Incluyendo los textos de tarjetas de presentación, páginas web, biografías de redes sociales, menús, y en cualquier lugar en que se promocione tu certificación.

## CERTIFIED CICERONE LOGO:

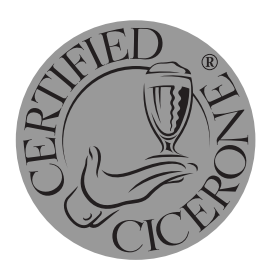

Nota: Como un Certified Cicerone, estás autorizado a usar el logo que se muestra a la izquierda. NO puedes utilizar el logotipo del Programa de Certificación Cicerone (este logotipo se encuentra en el encabezado de este documento).

#### **Condiciones para utilizar el logotipo:**

1. Igual que con el título de Certified Cicerone, el logo debe de aparecer en asociación con tu nombre.

a) Si el logo se está utilizando en un articulo personal único de la persona certificada, como por ejemplo tu tarjeta de presentación o la firma de tu correo, la ubicación y el tamaño no son críticos, siempre y cuando la persona que vea el logotipo lo puede asociar con tu nombre.

b) Si el logo lo vas a utilizar en una aplicación que no sea personal, por ejemplo en la página de internet de tu compañía, un menú, un folleto informativo, una presentación que no das tu, etc., tu nombre debe de aparecer junto con el logo y con un tamaño de letra no menor al 25% de la altura del logotipo y el diseño debe de establecer una clara conección entre el logotipo y tu nombre.

2. La forma, diseño, y color del logo no puede ser modificado de ninguna forma. La única modificación que estás autorizado a hacer es ajustar el tamaño para que sea apropiado para la aplicación en la cual se usa.

# **USO ADECUADO DEL TÍTULO Y LOGO:**

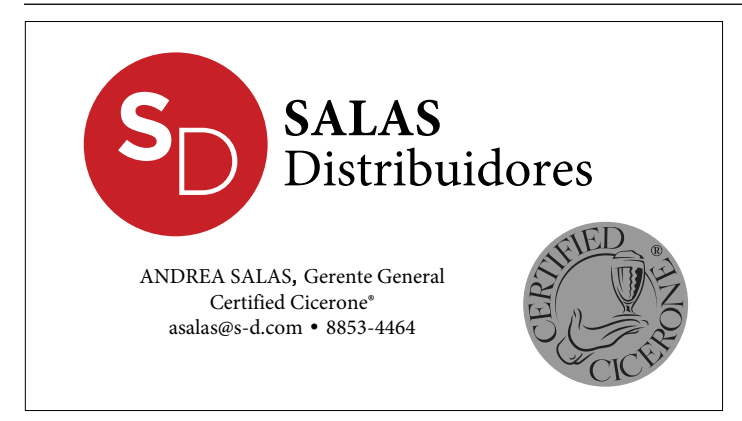

*Ejemplo de Tarjeta de Presentación*

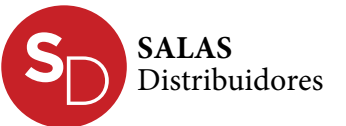

ANDREA SALAS, Gerente General Certified Cicerone® asalas@s-d.com • 8853-4464

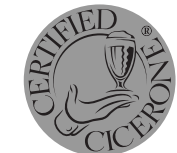

*Ejemplo de firma de correo*

# **COMO USAR EL SIGNO DE MARCA REGISTRADA(®):**

**En Windows Presion**a ALT y el número 0174

**En Mac** Presiona ALT/OPTION y luego la letra R.

## **ACTUALIZACIÓN DE PERFILES DE LINKED IN Y FACEBOOK**

Ahora eres un Certified Cicerone®, pero no sos un empleado del Programa de Certificación Cicerone. Favor actualizar tu perfil de tal forma de que no haya confusión de tu lugar de empleo.

#### **LINKEDIN**

Ve a tu perfil: "Editar perfil" y baje a CERTIFICACIONES, haga click en '+Agregar'

#### Luego escriba,

Nombre de Certificación: Certified Cicerone® Autoridad que Certifica: Cicerone Certification Program Link de Certificación: Ya sea www.cicerone.org o https://cicerone.org/users/xxxx (el link de tu perfil en cicerone.org)

Fechas XXX 20XX-Presente y asegurate de seleccionar la opción que dice "este certificado no expira".

NO DEBES listar tu estado en la sección de "Experiencia" de tu perfil de LinkedIn, debido a que te muestra como un empleado del Programa de Certificación Cicerone.

#### **FACEBOOK**

Desafortunadamente, Facebook es limitado de como puedes mostrar tu certificación.

Dale click a la sección de "Información" de tu perfil seleciona "Edita tu trabajo" luego agrega la cervecería, bar, restaurante, distribuidor donde trabajas y en el area de descripción, agrega el título de Certified Cicerone®

Si tu título de Cicerone no está ligado con un trabajo en específico. Puedes seleccionar "Independiente" como tu lugar de trabajo y agregar Certified Cicerone en la descripción.

NO DEBES agregar al Programa de Certificación Cicerone en la sección de Empleo.